## **MAKE YOUR OWN WEB SERVER ON YOUR OWN PC**

(This is working with windows-7)

**To make your own web server on yourself computer go through the following step by step procedure:-** 

**Step 1. IIS (Internet Information Services) Activation on your PC** 

- **1. Click on Start the click on Control Panel then click on Programs**
- **2. Click on Turn Windows Features On or Off at under Programs & Futures**
- **3. Check mark on Internet Information Services**
- **4. Check mark on Internet Information Services Host able Web Core**
- **5. Clock on OK**
- **6. This will create a folder on your PC C: Drive Name inetpub and**
- **7. In side inetpub you will get another folder Name wwwroot**
- **8. wwwroot This is the folder where your web files will be store**

**Step 2. Creating your Web 1st Page that is Index.html**

- **1. Create your Web 1st Page & name it as Index.html**
- **2. Copy Index.html file to wwwroot folder that is your 1st Page of your web**
- **3. Now check is your IIS working**
- **4. Open your browser & type localhost then click Enter**
- IS<sub>7</sub> **5. You will get this picture means localhost is working OK**
- **6. Now make your local web through iis**
- **7. Type I & create icon of Internet Information Services (IIS) Manager on your pc's desktop**
- **8. Click on icon Internet Information Services (IIS) Manager**
- **9. You will get following screen then click on left hand side to proceed further to Add web Site**

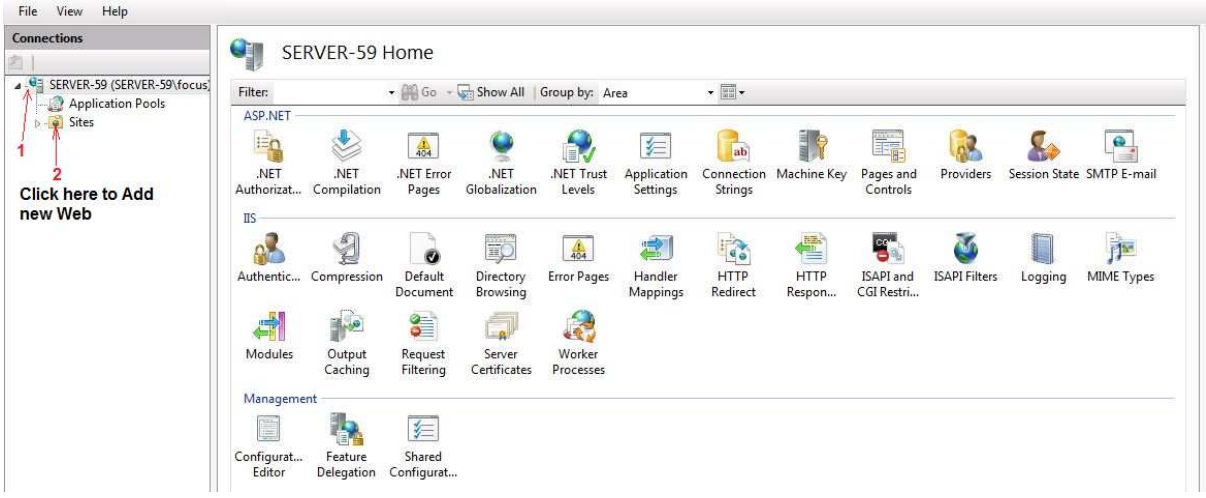

**10. Click on Add web Site**

- **11. Follow the screen procedure as shown in the following picture**
- **12. Type your web name**
- **13. Type your path of the web folder**
- **14. Type IP Address**

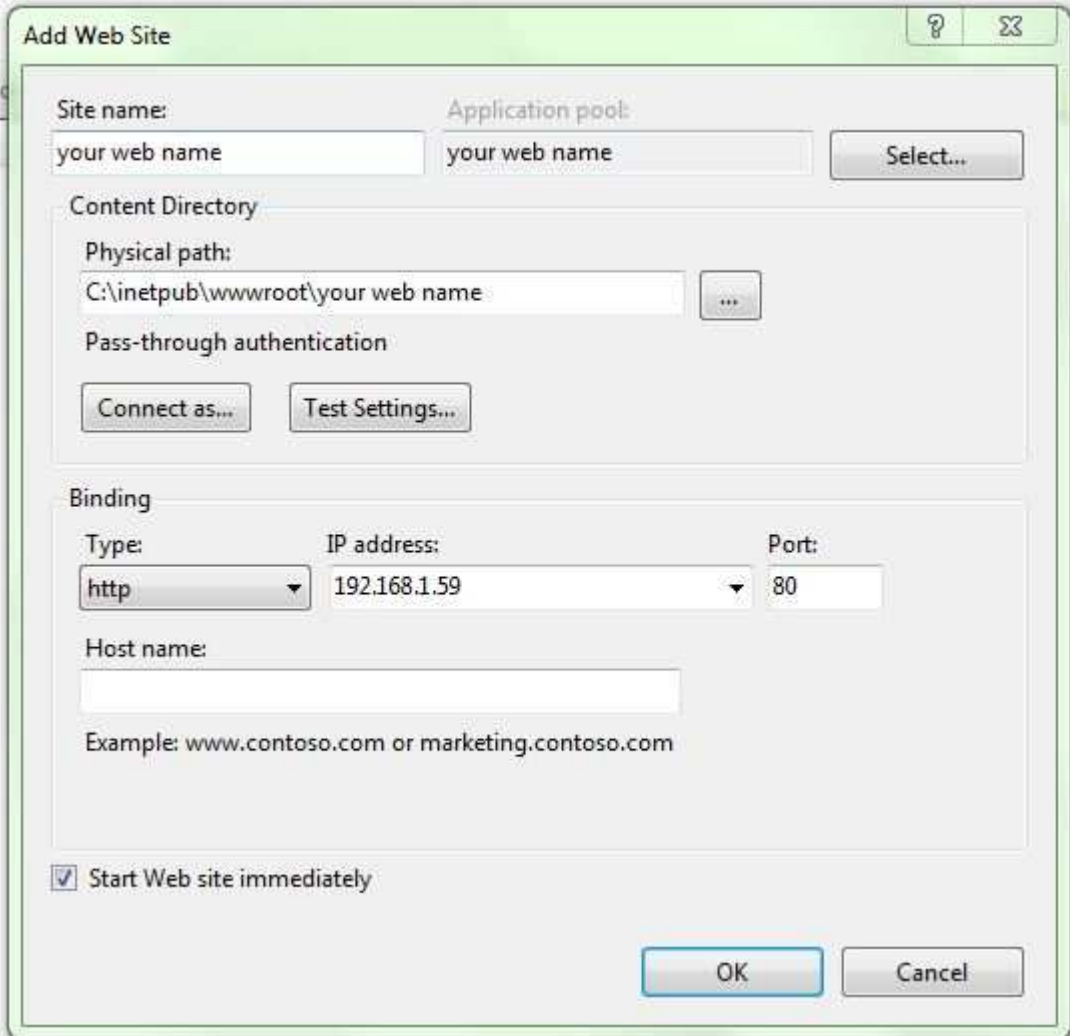

- **15. Check mark on start Web site immediately**
- **16. Click on OK**
- **17. Now you check that your web is working or not**
- **18. Type IP Address on your browser then click Enter**
- **19. If your index.html page is opening will show that your web is working**

**Step 3. Now first set your web to work on your local area net working (LAN) & then set to work from anywhere through internet** 

- **20. Set your web to work on your local area net working (LAN)**
- **21. Check mark on Allow Remote Assistance connection to this computer**
- **22. Check mark on Allow connections from computers running any version of Remote Desktop**
- **23. See the following System Properties as shown in the following picture**

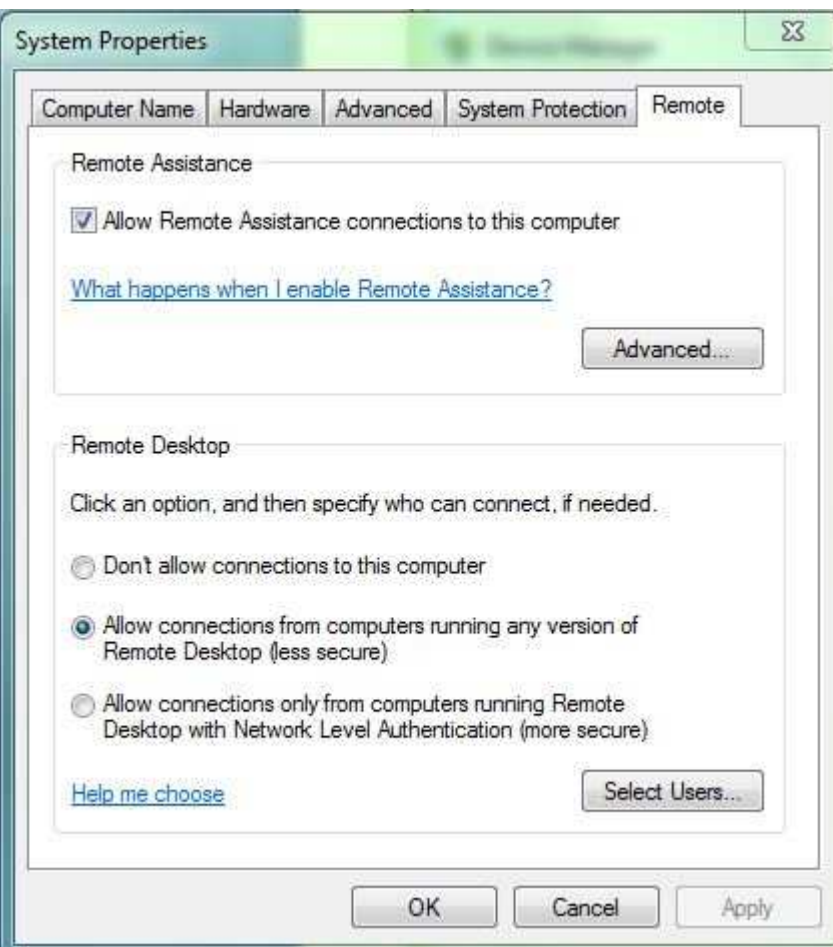

- **24. Then click on OK**
- **25. Now OFF Windows Firewall**
- **26. Click on Start then Control Panel then System & Security then Windows Firewall**
- **27. Now click on Turn Windows Firewall On or Off**

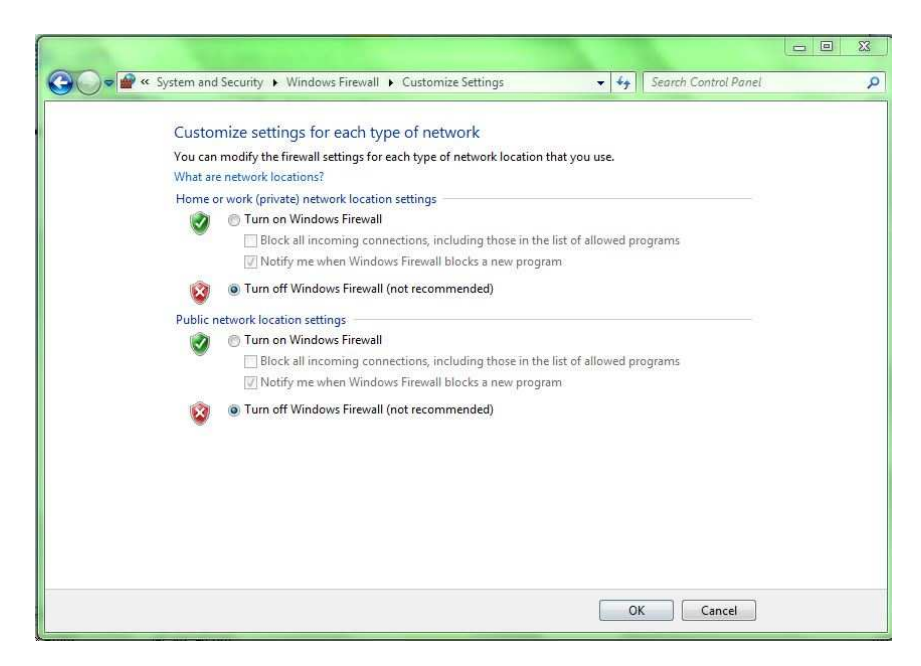

- **28. Select Turn Off Windows Firewall on both public & Private Network**
- **29. Click Ok**
- **30. Now go to another client pc of your LAN & allow**
- **31. Allow Remote Assistance connection to this computer**
- **32. Windows Firewall On or Off**
- **33. Then open browser & type IP ADDRESS of your Web Computer**
- **34. Now see that your web Index.html file will be opening here means your web is running perfectly OK on LAN**

**Step 4. Now set your web to work on INTERNET from anywhere** 

- **35. You have purchase STATIC IP ADDRESS for your Web from your ISP to run your web on internet or you have to purchase a domain otherwise you have to create a temporary DNS from NoIP**
- **36. Open Browser and type noip.com then Press ENTER**
- **37. Sing up & make your account**
- **38. Open Browser and type what is my ip address it will show you your public IP Address**
- **39. Then make your domain against your public IP Address through NOIP**
- **40. Also port forward on your internet Router for your public IP Address**
- **41. Now you can run your web from anywhere on internet**

**Thanks Adeeb raza** 

**The end**